## **Present information**

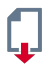

**File:** Upload files of every format individually or as a package and offer for download

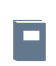

**Learning module:** Create self-contained multimedia learning units and incorporate your own HTML pages

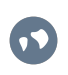

**Weblink:** Make available internal or external links or link collections

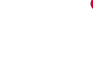

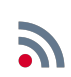

**Web feed:** Subscribe to webfeeds to follow the news from other websites

**DigiSem:** The university's library scans any literature you want and makes them available in your ILIAS course as a digital reserve shelf available to the students for download

**Mediacast:** Upload picture, audio and video files to be viewed and played

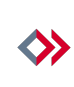

**SWITCHcast Series:** Publish recorded lectures, annotate and analyse videos

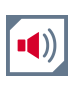

**Media pool:** Collect picture, audio and video files in a pool and keep ready for other ILIAS tools (e.g. Learning module)

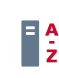

**Glossary:** Offer term definitions, write your own term definitions

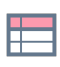

**Data collection:** Collect, filter and search data in a database

### **Organize semester progress & deadlines**

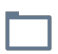

**Folder:** Store materials chronologically or functionally and make available

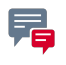

**Forum:** With corresponding adjustment of rights in the forum, announcements and news can be shared quickly with all course participants

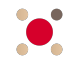

**Session:** Create course deadlines and assign corresponding materials, organize registration for events, excursions or courses

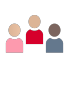

**Group:** Use the group's admission rights to register for events, seminar groups or courses

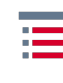

**Item group:** Collect existing course material in object groups and reassign as desired

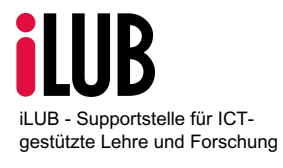

**Vice-Rectorate Teaching Supportstelle iLUB** Hochschulstrasse 6 3012 Bern info@ilub.unibe.ch www.ilub.unibe.ch

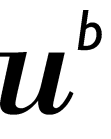

UNIVERSITÄT **BERN** 

# **ILIAS** Use of ILIAS tools

### **Facilitate cooperation**

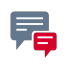

**Forum:** Take part in timeand place-independent discussions

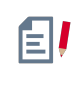

**Wiki:** Collect, design or crossreference information, texts, comments, opinions and content of every short page by page with other users

**Blog:** Publish posts of every sort, pictures, audio documents or video documents and receive comments

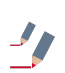

**Etherpad:** Draft texts together and, more importantly, at the same time, draft minutes of meetings or course records simultaneously

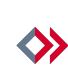

**SWITCHcast Series:** Draft comments and annotations to videos together

**Test:** Self-test to check prior knowledge and the level of knowledge and to prepare for

examinations

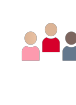

**Group:** Work and communicate with other users as well as sharing and exchanging materials.

**Question pool for tests:** Collection of questions or tasks for repetitive use in different

tasts

#### **Request activites & documents**

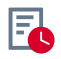

**Exercise:** Organization of tasks and submission of semester papers, texts, drafts, etc. with a feedback function

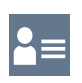

**Portfolio template:** Design a template with tabs and content

### **Gathering feedback & opinions**

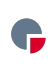

**Survey:** Gathering opinions and feedback, conducting evaluations and surveys

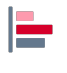

**Poll:** Short survey with singlechoice answers and a result overview, mood barometer, clarify preferences

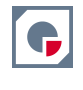

#### **Question pool for**

**surveys:** Collection of questions or tasks for repetitive use in different surveys

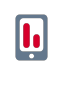

**Live Voting:** Short survey with several question types and live results / activate students / mood barometer, clarify preferences

**Selfevaluation:** Selfassessment of specific competences, clarification of needs, create decision criteria

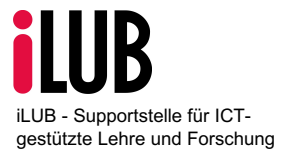

**Vice-Rectorate Teaching Supportstelle iLUB** Hochschulstrasse 6 3012 Bern info@ilub.unibe.ch www.ilub.unibe.ch

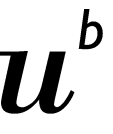